## **Έλεγχος της σύνδεσης του υπολογιστή**

**IPCONFIG** - Έστω ότι έχετε κάνει όλες τις ενέργειες για να συνδέσετε έναν Η/Υ σε δίκτυο. Αφού ολοκληρώσετε τη διαδικασία σύμφωνα με τις απαιτήσεις του λειτουργικού του συστήματος, θα πρέπει να ελέγξετε αν οι ρυθμίσεις έγιναν σωστά. Η πρώτη εντολή που μπορείτε να χρησιμοποιήσετε σε παραθυρικό περιβάλλον είναι η **ipconfig**. Η έξοδος της εντολής, που φαίνεται εδώ, μας δίνει όλες τις τρέχουσες δικτυακές ρυθμίσεις του υπολογιστή για κάθε δικτυακό interface που είναι εγκατεστημένο στο σύστημα.

Η εντολή **ipconfig** εκτελείται από τη γραμμή εντολής.

Πληκτρολογώ **ipconfig /help** ή **ipconfig /?** Για να δω τη σύνταξη…

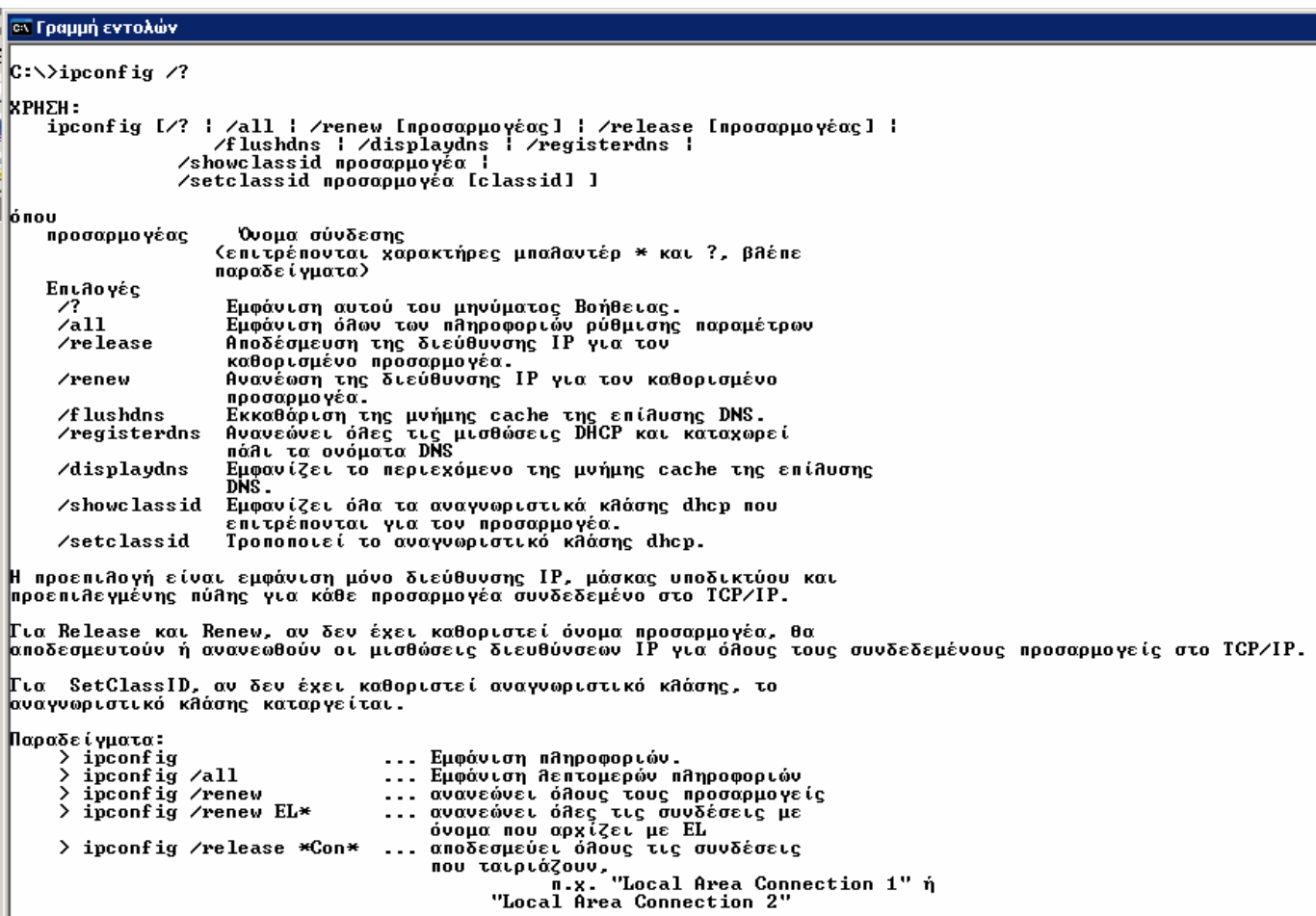

Παράδειγμα 1<sup>ο</sup> : Πληκτρολογώ **ipconfig** και πατώ enter…

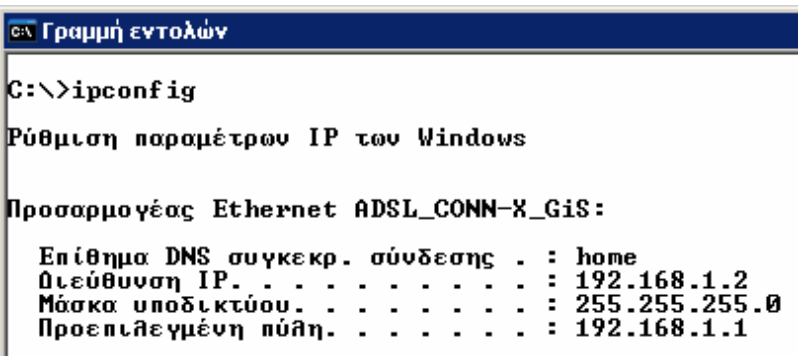

Παράδειγμα 2<sup>ο</sup> : Πληκτρολογώ **ipconfig /all** και πατώ enter…

**εκ Γραμμή εντολών**  $|C:\rangle$ ipconfig /all Ρύθμιση παραμέτρων IP των Windows Όνομα κεντρικού υπολογιστή. . . : gis<br>Επίθημα κύριου DNS . . . . . . : \_ Επισημα κυριστού της της Στηναντικής<br>Εύεργοποίηση δρομολόγησης ΙΡ. - : Όχι<br>Ενεργοποίηση δρομολόγησης ΙΡ. - : Όχι<br>Θίστα αναζήτησης επιθημάτων DNS : home Προσαρμογέας Ethernet ADSL\_CONN-X\_GiS: Επίθημα DNS συγκεκρ. σύνδεσης . : home συγκεκρ. σύνδεσης . : home<br>. . . . . . . . . . . : Realtek RTL8169/8110 Family Gigabit Ethernet NIC<br>υνατρ . . . . . . . . : 00-90-F5-4C-E6-69<br>. nucp Περιγραφή. Φυσική διεύθυνση. 

Παράδειγμα 3°: Θέλοντας να ανανεώσω την ip address, πληκτρολογώ...

Α. **ipcon**

και πατώ enter…

Β. **ipconfi fig /release g /renew** 

και πατώ enter…

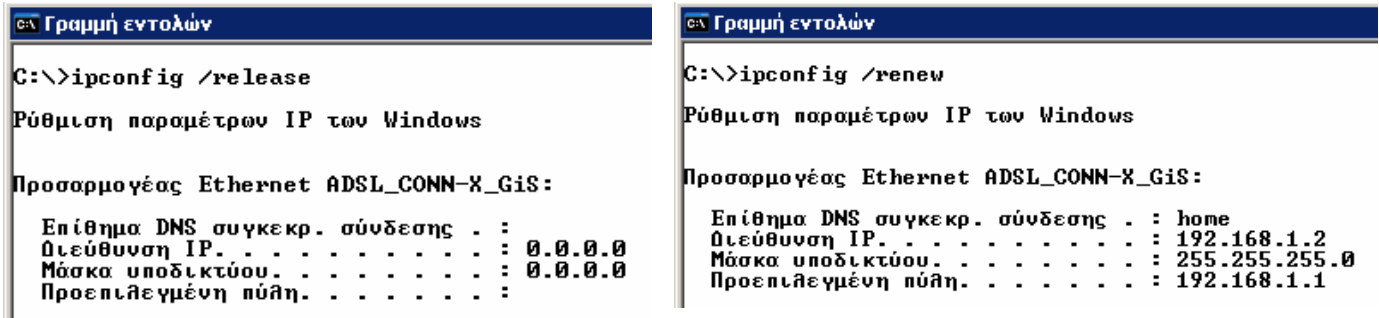

**PING** - Για να διαπιστώσουμε αν κάποιος υπολογιστής ή άλλη δικτυακή συσκευή είναι εν λειτουργία και συνδεδεμένη με το δίκτυο, πληκτρολογώ στη γραμμή εντολών την **ping** στέλνοντας ένα μήνυμα σε ένα οποιοδήποτε δικτυωμένο σύστημα και ζητάει απάντηση. Μετά περιμένει την απάντηση και αναφέρει το χρόνο που χρειάστηκε για να τη λάβει.

Πληκτρολογώ **ping /help** ή **ping /?** Για να δω τη σύνταξη…

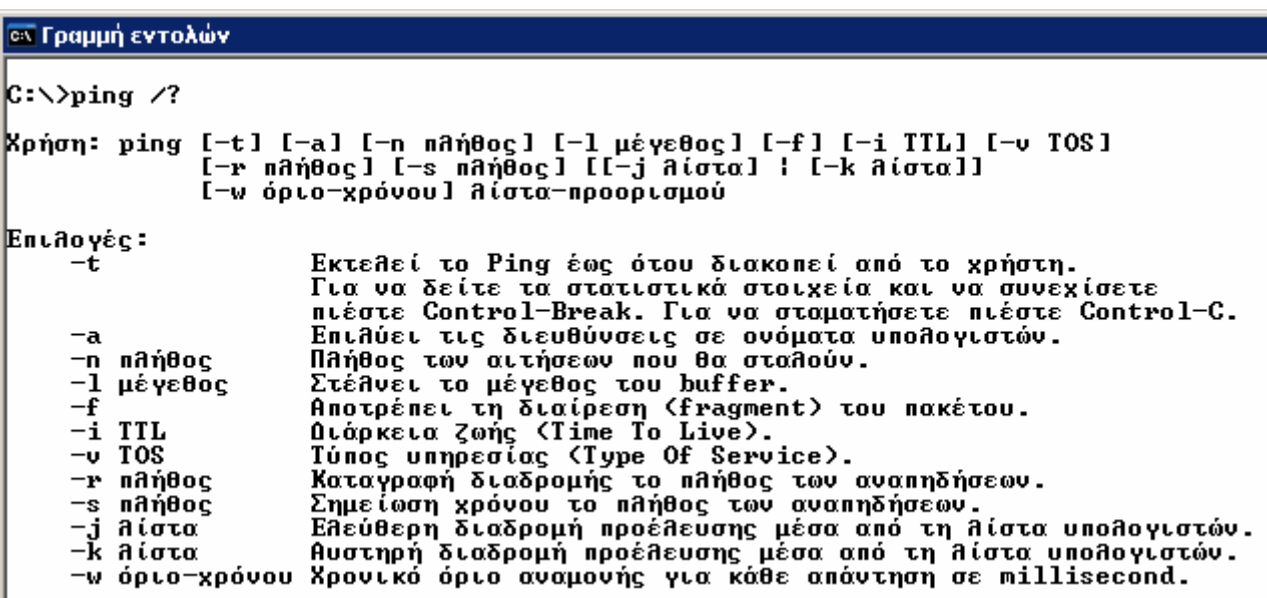

Παράδειγμα 1°: Κάντε *ping <i>xxx.xxx.xxx.xxx* στον υπολογιστή του διπλανού σας. Παρατηρείστε το χρόνο απόκρισης.

```
ΕΚ Γραμμή εντολών
|C:\rangle ping 192.168.1.1
Γίνεται Ping στο 192.168.1.1 με 32 bytes δεδομένων:
Aπάντηση από: 192.168.1.1: bytes=32 χρόνος=1ms TTL=64<br>Απάντηση από: 192.168.1.1: bytes=32 χρόνος<1ms TTL=64<br>Απάντηση από: 192.168.1.1: bytes=32 χρόνος<1ms TTL=64<br>Απάντηση από: 192.168.1.1: bytes=32 χρόνος<1ms TTL=64
Στατιστικά στοιχεία Ping για 192.168.1.1:<br>- Πακέτα: Απεσταλμένα = 4, Ληφθέντα = 4, Απολεσθέντα = 0 (απώλεια 0x),<br>- Πλήθος διαδρομών αποστολής και επιστροφής κατά προσέγγιση σε χιλιοστά του δευτερολέπτου:<br>- - Ελάχιστο = 0m
```
Παράδειγμα 2<sup>ο</sup> : Κάντε **ping www.sch.gr** στη σελίδα του Πανελληνίου Σχολικού ∆ικτύου. Παρατηρείστε το χρόνο απόκρισης.

```
σ Γραμμή εντολών
C:\>ping www.sch.gr
Γίνεται Ping στο www.sch.gr [194.63.238.40] με 32 bytes δεδομένων:
Aπάντηση από: 194.63.238.40: bytes=32 χρόνος=18ms TTL=115
Aπάντηση από: 194.63.238.40: bytes=32 χρόνος=17ms TTL=115<br>Απάντηση από: 194.63.238.40: bytes=32 χρόνος=19ms TTL=115<br>Απάντηση από: 194.63.238.40: bytes=32 χρόνος=18ms TTL=115
Στατιστικά στοιχεία Ping για 194.63.238.40:<br>- Πακέτα: Απεσταλμένα = 4, Ληφθέντα = 4, Απολεσθέντα = 0 (απώλεια 0x),<br>- Πλήθος διαδρομών αποστολής και επιστροφής κατά προσέγγιση σε χιλιοστά του δευτερολέπτου:<br>- - Ελάχιστο =
```
Aπ' ότι παρατηρείται η σύνταξη μπορεί να είναι με την ip address ή με το dns name.

**αι Γραμμή εντολών**  $|C:\rangle$  ping 194.63.238.40 Γίνεται Ping στο 194.63.238.40 με 32 bytes δεδομένων: Aπάντηση από: 194.63.238.40: bytes=32 χρόνος=19ms TTL=115 Απάντηση από: 194.63.238.40: bytes=32 χρόνος=16ms TTL=115<br>Απάντηση από: 194.63.238.40: bytes=32 χρόνος=16ms TTL=115<br>Απάντηση από: 194.63.238.40: bytes=32 χρόνος=18ms TTL=115 Στατιστικά στοιχεία Ping για 194.63.238.40:<br>- Πακέτα: Απεσταλμένα = 4, Ληφθέντα = 4, Απολεσθέντα = 0 (απώλεια 0x),<br>- Πλήθος διαδρομών αποστολής και επιστροφής κατά προσέγγιση σε χιλιοστά του δευτερολέπτου:<br>- - Ελάχιστο =

Εδώ σας απαντάει η κάρτα δικτύου του υπολογιστή σας. Αν πήρατε απάντηση σημαίνει ότι όχι μόνο η κάρτα είναι σωστά εγκατεστημένη αλλά κι ότι γκαταστάθηκε σωστά όλη η στοίβα πρωτοκόλλων στο IP. ε

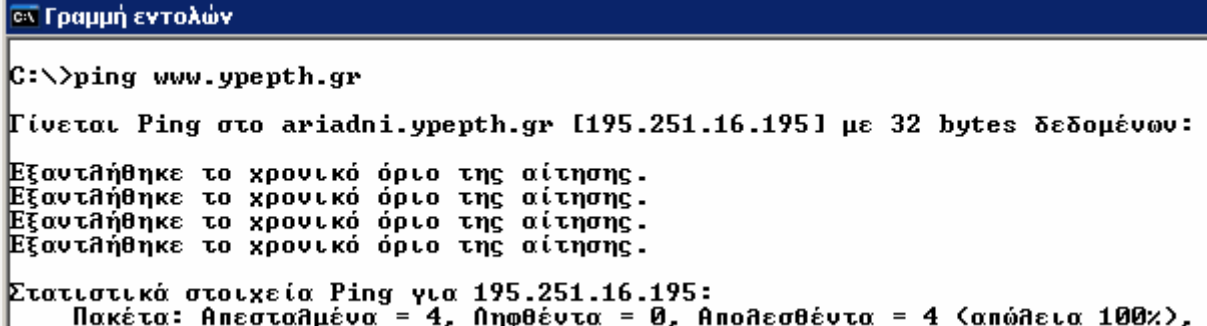

**RACERT** - Καταγράφει τη διαδρομή που διανύει ένα πακέτο στο Internet και **T** αναφέρει τους δρομολογητές που περνάει και το χρόνο ταξιδιού μεταξύ τους. Επειδή προκαλεί μεγάλο φόρτο στα δίκτυα είναι καλό να χρησιμοποιείται μόνο για διερεύνηση προβλημάτων και όχι κάτω από συνθήκες κανονικής λειτουργίας.

Πληκτρολογώ **tracert /help** ή **tracert /?** Για να δω τη σύνταξη…

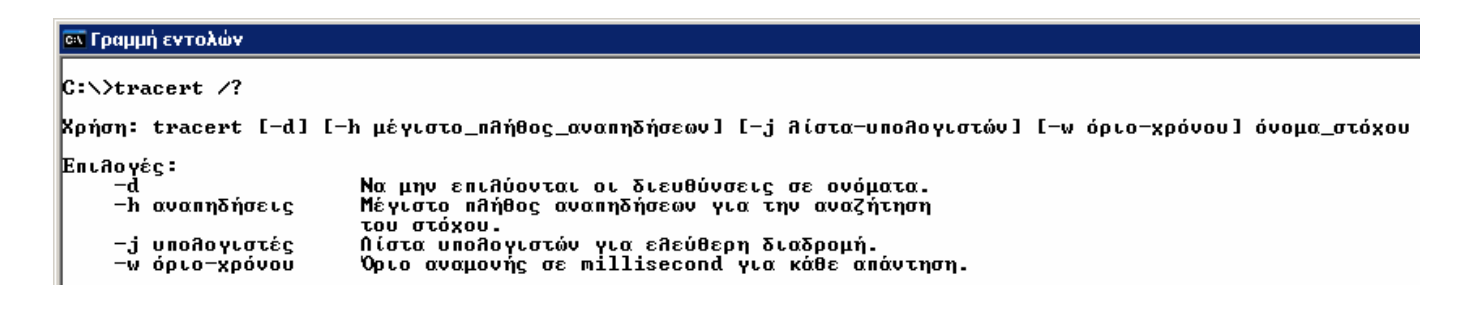

Παράδειγμα 1°: Κάντε *tracert www.sch.gr* στη σελίδα του Πανελληνίου Σχολικού ∆ικτύου. Παρατηρείστε τη διαδρομή που διανύει ένα πακέτο.

**Ε Γραμμή εντολών**  $C:\rightarrow$ tracert www.sch.gr Παρακολούθηση της διαδρομής προς: www.sch.gr [194.63.238.40] με μέγιστο πλήθος αναπηδήσεων 30:  $\leq 1$  ms  $\leq 1$  ms myrouter.home [192.168.1.1]  $\leq 1$  ms EfoutAndnke to xpoulko opto the aithons.<br>Ulan55-k2.otenet.net [62.103.14.193]<br>athe7609k1-athe6509k2.otenet.net [83.235.5.5]  $\overline{2}$  $\ast$  $\ast$  $\ast$  $\ast$  $\overline{3}$  $13$  ms  $\ast$ 4  $14$  ms  $13$  ms 14 ms 5  $14$  ms  $13$  ms  $16$  ms grnet.aix.gr [195.130.89.1]  $13$  ms  $\frac{6}{2}$  $14$  ms  $15$  ms clientRouter.sch.athens3.access-link.grnet.gr [195.251.24.53]  $22$  ms  $17ms$  $18$  ms www.sch.gr [194.63.238.40] |Η παρακολούθηση ολοκληρώθηκε.

**ARP** - Με τη χρήση αυτού του πρωτοκόλλου κάθε υπολογιστής κατασκευάζει διευθύνσεις. Οι υπολογιστές για τη δικτυακή τους επικοινωνία χρησιμοποιούν ταξιδεύουν πάνω από δίκτυα διαφορετικής τεχνολογίας και να βρίσκουν τον προορισμό τους. Όταν όμως τα πακέτα φτάσουν στο τοπικό δίκτυο του παραλήπτη πρέπει να ενθυλακωθούν σε πακέτα του τύπου του τοπικού δικτύου που χρησιμοποιείται και να βρεθεί μια διαδικασία για την μετατροπή της IP διεύθυνσης τη σ φυσική διεύθυνση του δικτύου. έναν πίνακα αντιστοίχισης των ΙΡ διευθύνσεων στις αντίστοιχες MAC συνήθως τις IP διευθύνσεις τους. Με τον τρόπο αυτό τα πακέτα μπορούν να

Πληκτρολογώ **arp /help** ή **arp /?** Για να δω τη σύνταξη…

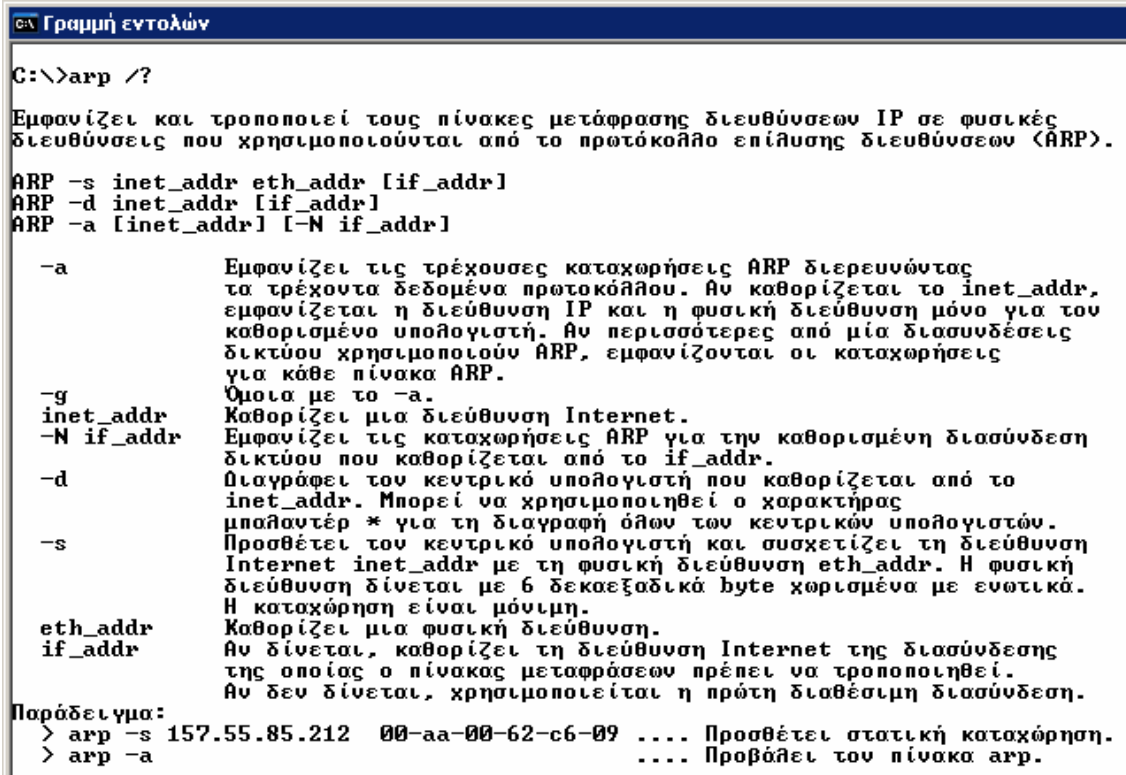

Παράδειγμα 1°: Κάντε *arp –a...* 

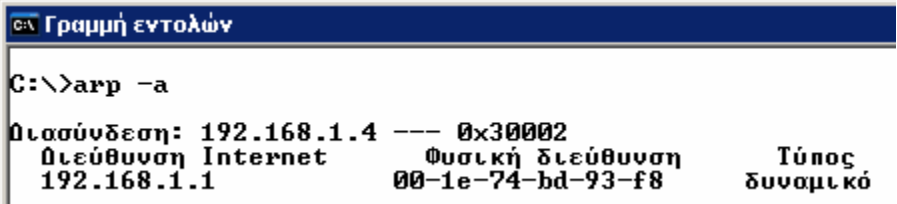

ς **Netstat** - Ποιες είναι οι τρέχουσες ενεργές συνδέσεις ή ποιος είναι ο πίνακα δρομολόγησης του υπολογιστή μας. Όλες αυτές οι πληροφορίες μας δίνονται από την εντολή netstat. Η σύνταξη της εντολής και οι διακόπτες που μπορούμε να χρησιμοποιήσουμε φαίνονται παρακάτω στη βοήθειά της. Οι πιο συχνά χρησιμοποιούμενες μορφές της είναι οι netstat –a, netstat –n και netstat –s.

Πληκτρολογώ **netstat /help** ή **netstat /?** Για να δω τη σύνταξη…

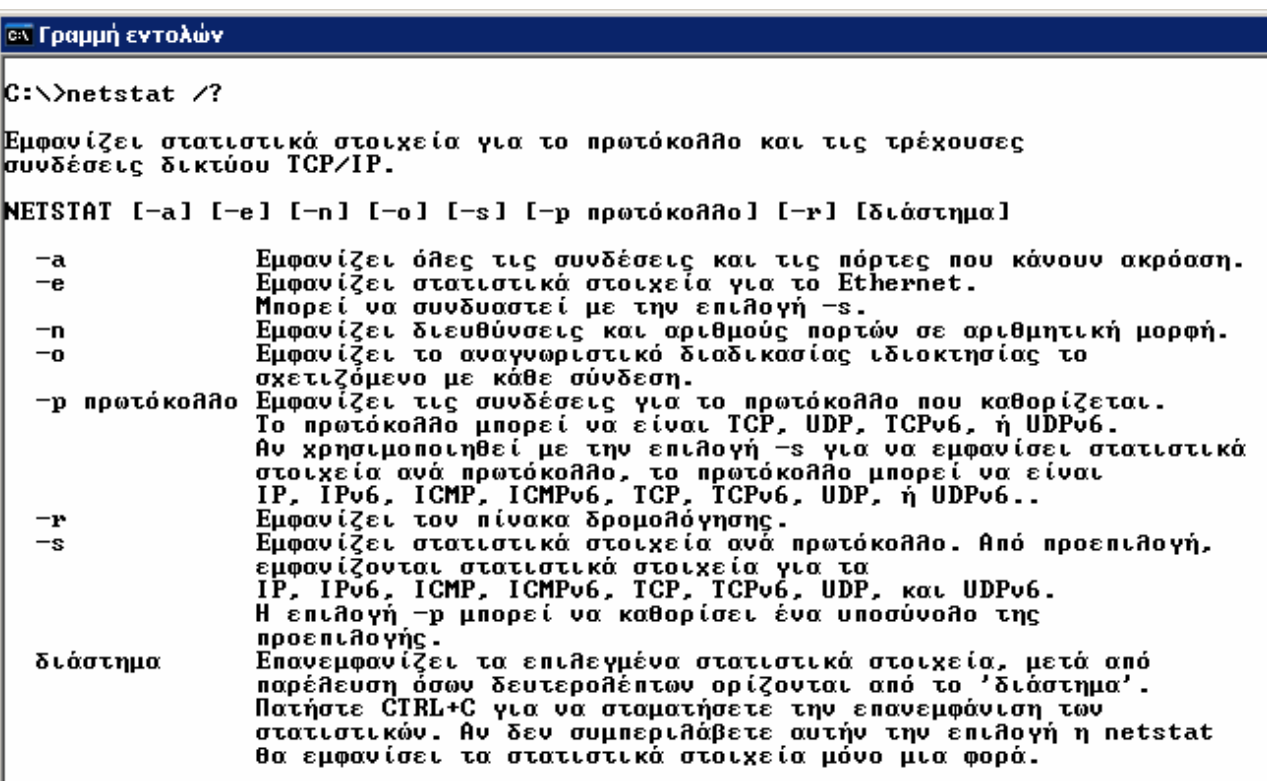

<mark>σε</mark> Γραμμή εντολών

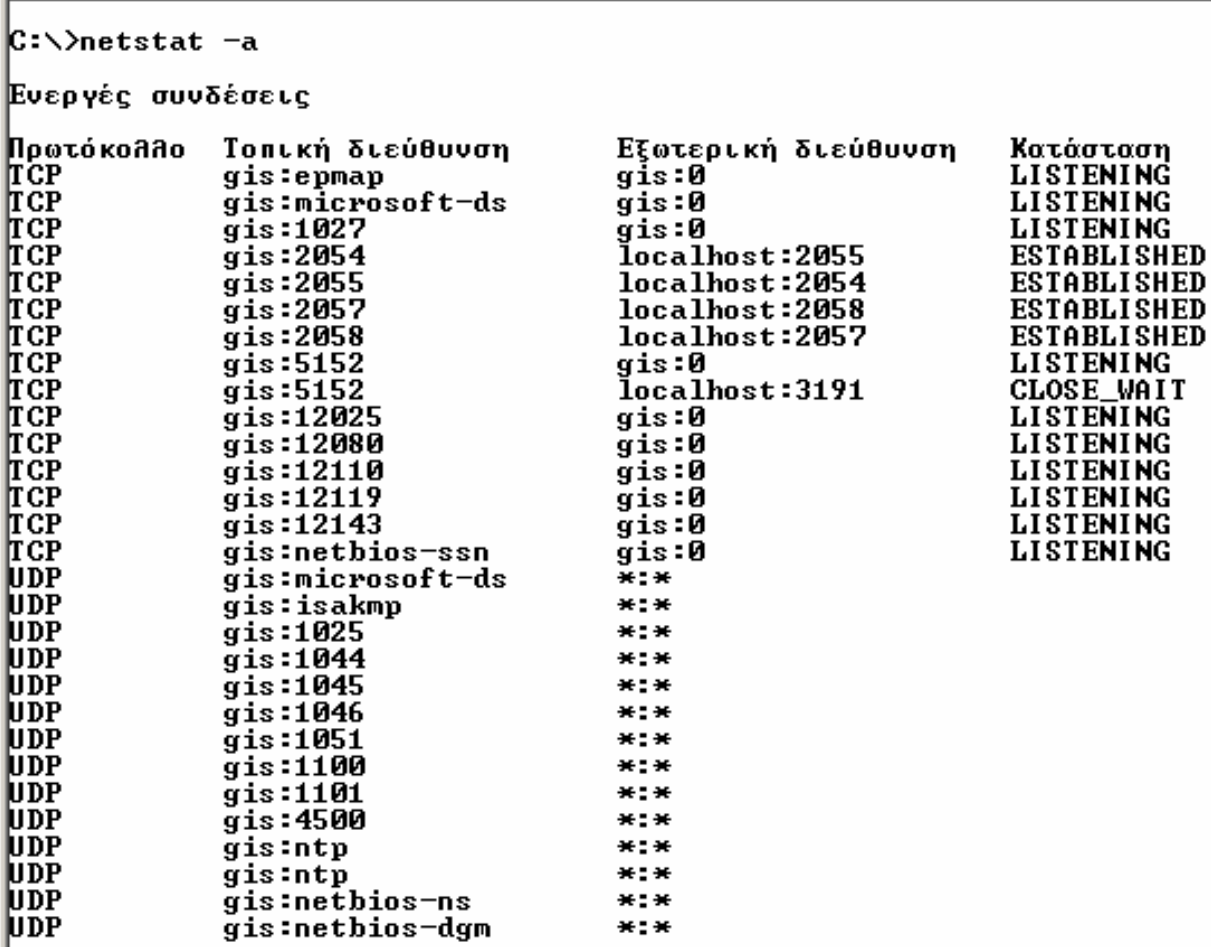